## **Flow chart- ขั้นตอนการตรวจสอบภาระการคุมสอบรายบุคคล**

*รูป 1เข้าเว็บไซต์ www.reg.ubu.ac.th เลือกรายการ* ตารางคุมสอบอาจารย์

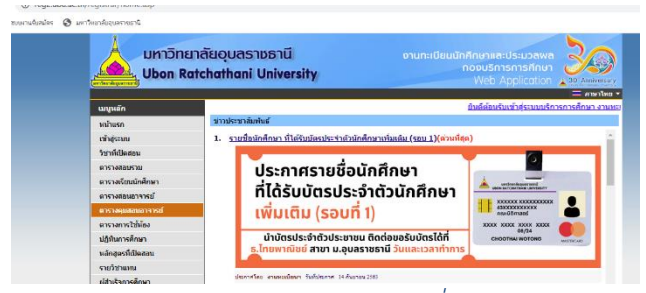

*รูป 2 เลือกปีการศึกษา ภาค ประเภทการสอบ พิมพ์ชื่อกรรมการคุมสอบ คลิก* 

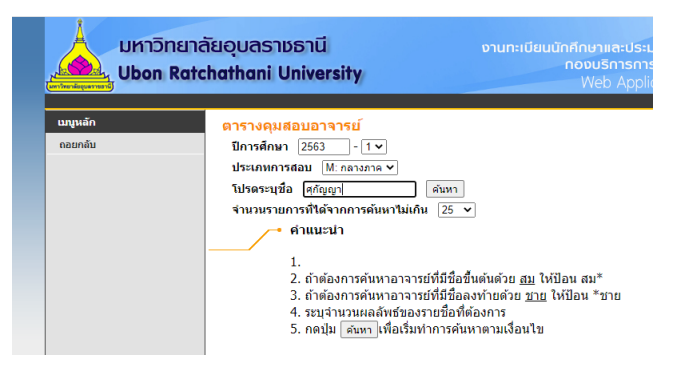

## *รูป 3 คลิก* ค้นหา

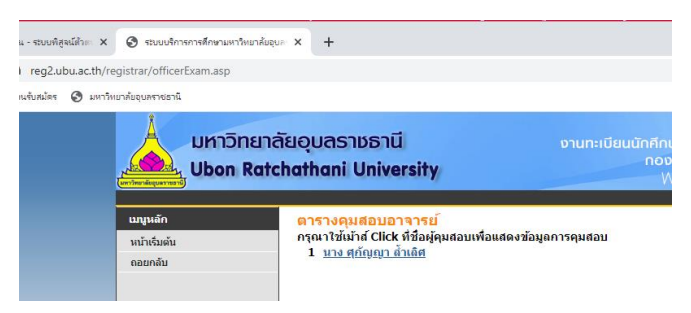

## *รูป 4 ตารางคุมสอบรายบุคคล*

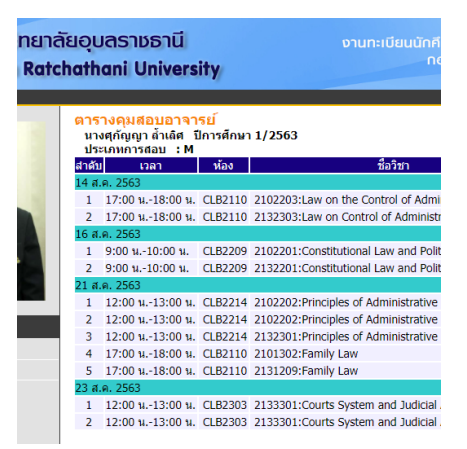